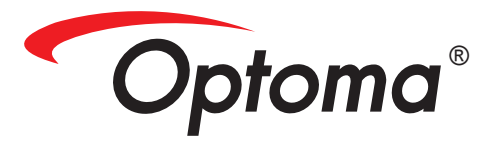

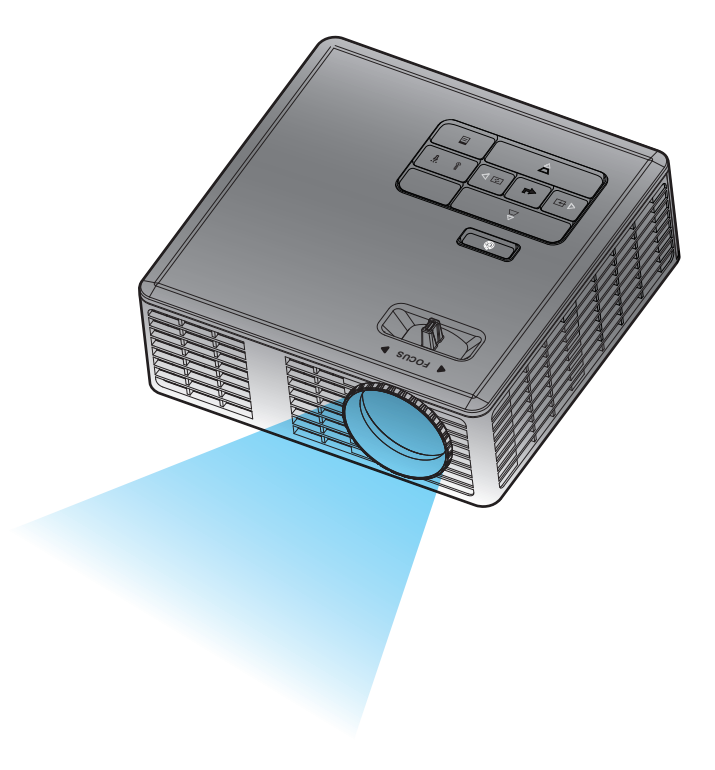

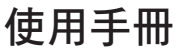

# 目錄

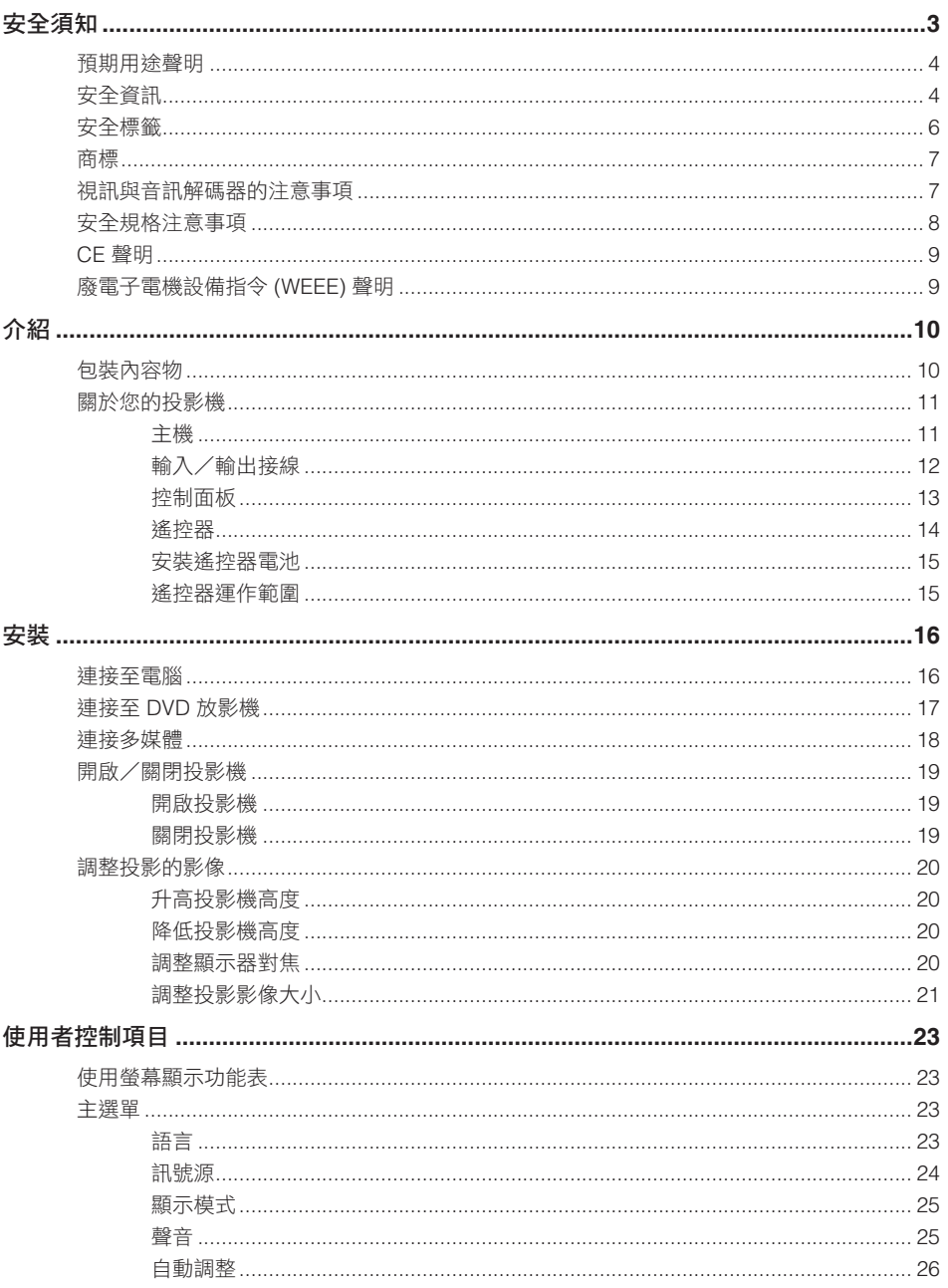

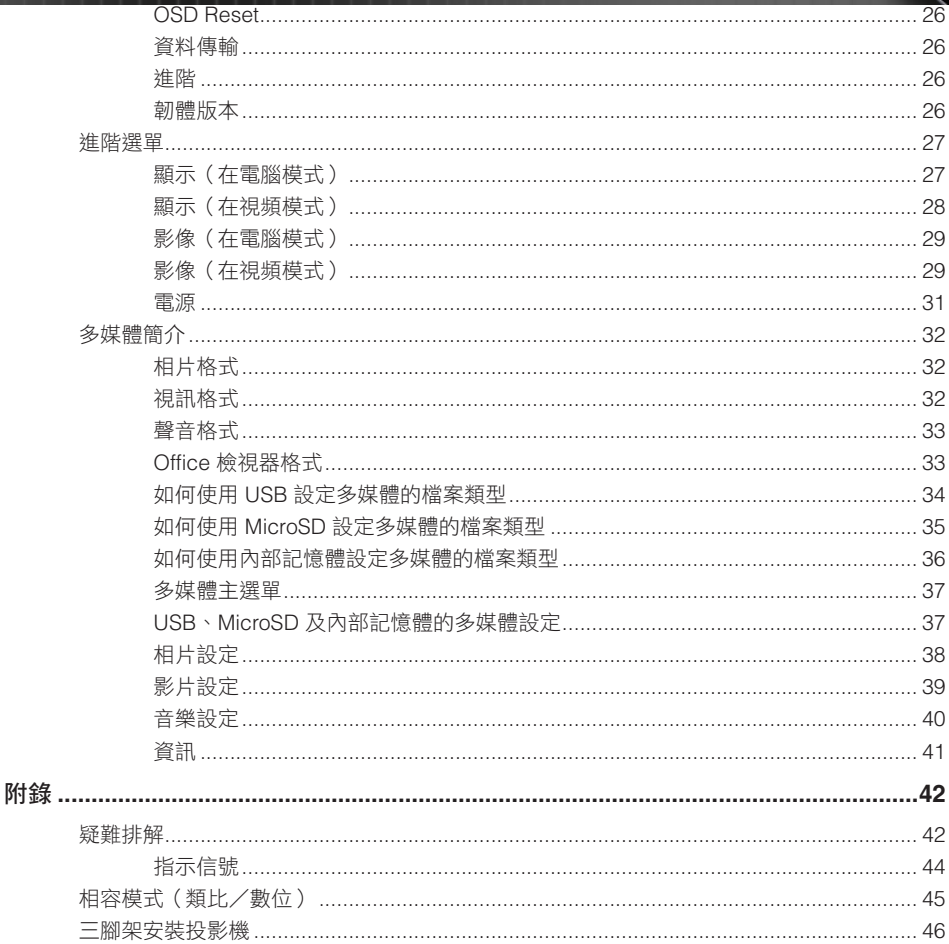

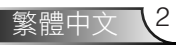

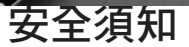

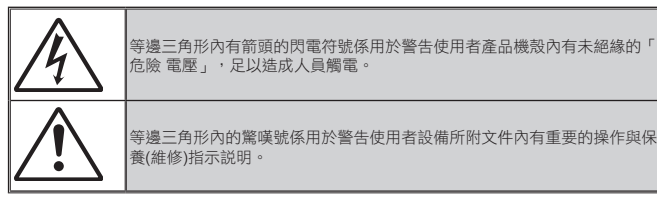

警告:為降低觸電風險,請勿將本裝置暴露在雨中或濕氣中。機殼內部有危險的高壓電。請勿打開機箱。如需 維修,請務必委託合格的維修人員。

#### **Class B** 發射限制

本Class B數位設備符合加拿大干擾產生設備法規之所有要求。

#### 重要安全指示

- 1. 請勿阻塞任何通風口。為確保投影機操作順暢可靠及防止過熱, 建議將投影機放置在不會妨礙通 風的位置上。例如:不要將投影機放置在床、沙發、地毯或類似會阻擋通風口的表面上。
- 2. 請勿在接近水或濕氣之處使用本投影機。為降低火災及/或觸電風險, 請勿將本裝置暴露在雨 中或濕氣中。
- 3. 請勿安裝在靠近任何熱源之處,例如散熱器、電熱器、火爐或其他如擴大機等發熱裝置。
- 4. 只能使用柔軟的乾布擦拭。
- 5. 請僅使用製造商指定之附件或配件。
- 6. 請勿使用受到實體損壞或傷害的投影機。 實體損壞/傷害可能是(但不限於):
	- 投影機摔落。
	- □ 電源線或插頭已損壞。
	- □ 液體灑到投影機上。
	- □ 投影機已經暴露於雨中或濕氣中。
	- □ 物體掉入投影機中,或內部零件鬆動。

請勿嘗試自行維修投影機。打開或拆除外殼可能會讓您置身在危險電壓或其他危害當中。將投影 機送修之前,請先聯繫 Optoma。

- 7. 請勿讓物體或液體進入投影機內, 否則可能接觸到危險電壓或讓零件短路,造成起火或觸電。
- 8. 有關安全相關標誌,請參閱投影機機殼。
- 9. 本裝置應限由合格維修人員維修。

### 預期用途聲明

- y 運作溫度:
	- 若在 0 2500 英尺的高度下使用, 則為 5 35 ℃
	- 若在 2500 5000 英尺的高度下使用,則為 5 30 ℃
	- 若在 5000 10000 英尺的高度下使用,則為 5 25 ℃
- y 最高溼度:
	- 運作:5℃ ~ 35℃,80% 相對濕度(最大),非冷凝
	- 存放: -20℃ ~ 60℃, 80% 相對濕度(最大), 非冷凝

運作環境中應無煙霧、油脂及其他會影響投影機運作效能的污染物。 在不良環境下使用本產品將使產品保固失效。

# 安全資訊

使用本投影機前,請先閱讀、瞭解並依循本說明中的所有安全資訊。妥善保存本說明書以 便日後參閱。

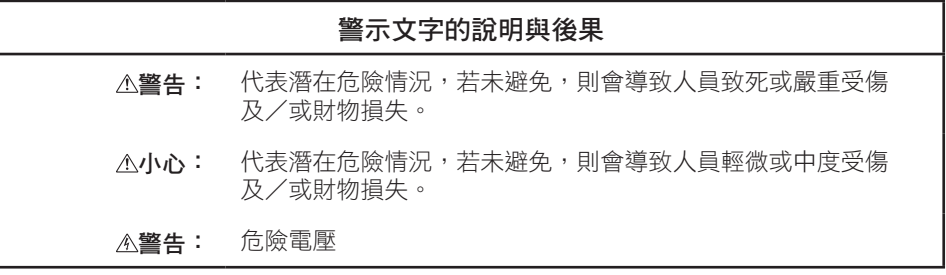

### 警告

#### 若要降低接觸高電壓的相關風險:

- 請勿以仟何方式改裝本產品。
- y 請勿嘗試維修本產品。
- 產品內部並無用戶可自行維修之零件, 僅限由 Optoma 授權服務供應商以 Optoma 核可的系統元件進行維修。
- y 請勿使用在潮濕環境下使用牆面電源插座。
- 請勿使用已經受捐的牆面電源插座。使用前請先替換受捐零件。

#### 若要降低發生火災與爆炸的相關風險:

- 請勿將投影機浸入液體中並避免受潮。
- y 僅限使用 Optoma 核可的電源供應器。

#### 若要降低誤食產品導致噎住的相關風險:

● 將遙控器雷池等微小零件遠離孩童與寵物。

#### 若要降低危險電壓、撞擊、絆倒與強光的相關風險:

● 若要在孩童的周圍使用本投影機,請務必由大人陪同使用。

#### 小心

#### 若要降低聽力受損的相關風險:

- 務必詳閱耳機製造商針對音量所提供的説明。
- y 設定安全的音量是使用者的責任。

若要降低爆炸及/或電池洩漏化學物質的相關風險:

- 僅限使用 CR2025 型電池。
- 依據遙控器內的標示,正確對齊電池的正(+)、負(-) 極位置。
- 請勿將電池長時間放置在遙控器內。
- y 請勿將電池加熱或接觸火焰。
- y 請勿對電池進行拆解、短路或充電。
- y 請勿將電池隨意放置在口袋或皮包中。
- 勿使電池漏液接觸到眼睛與皮膚。
- 請勿在熱源附折或極高溫環境下對電池進行充電。

### 若要降低環境污染的相關風險:

y 遵守適用的政府規範棄置所有系統元件。

### 若要降低 **LED** 強光的相關風險:

y 請勿直接注視投影機鏡片。

若要降低絆倒與跌倒的相關風險:

● 正確擺放充電線與資料傳輸線,以免絆倒他人。

重要備註:請勿將投影機置於車內等密閉空間中並直接暴曬於陽光下。

#### 保存本說明書

# 安全標籤

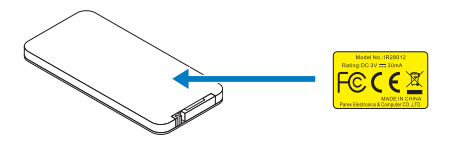

遙控器(選購) 型號: IR28012

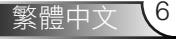

### 商標

Optoma及Optoma 標誌是 Optoma 公司的商標。Adobe 與 Adobe 標誌屬於 Adobe Systems Incorporated 在美國及/或其他國家的註冊商標或商標。Microsoft、PowerPoint 及Excel 屬於 Microsoft Corporation 的註冊商標。microSD及microSDHC 屬於 SD Association 的商標。

其他所有商標或註冊商標皆屬於其個別所屬公司的財產。

### 視訊與音訊解碼器的注意事項

#### **MPEG-4** 注意事項

本產品依據 MPEG-4 視訊專利組合授權獲權用於消費者之個人及非商業用途,以便其(1) 錄製符合 MPEG-4 視訊標準的影片(以下簡稱 MPEG-4 影片)及/或(2) 對消費者以個人 及非商業活動用途所錄製之 MPEG-4 影片及/或從獲得 MPEG LA 授權可提供 MPEG-4 影片之影片供應商所取得之 MPEG-4 影片進行解碼。本授權不包含或暗示任何其他用 途。有關宣傳、內部及商業用途及授權等額外資訊,可向 MPEG LA, LLC 取得, 請瀏覽 HTTP://WWW.MPEGLA.COM。

#### **AVC** 影片注意事項

本產品依據 AVC 專利組合授權獲權用於消費者之個人及非商業用途,以便其(1) 錄製符合 AVC 標準的影片 ( 以下簡稱 AVC 影片 ) 及/或(2) 對消費者以個人及非商業活動用途所錄 製之 AVC 影片及/或從獲得授權可提供 AVC 影片之影片供應商所取得之 AVC 影片進行 解碼。本授權不包含或暗示任何其他用涂。額外資訊可向 MPFG LA LLC 取得,請瀏覽 HTTP://WWW.MPEGLA.COM。

#### **MPEG LAYER-3** 注意事項

提供本產品並不代表對於下列事項提供授權或暗示權利:透過營利傳播系統(地面、衛 星、纜線及/或其他散佈方式)、串流應用(透過網路、內部網路及/或其他網絡)、其 他內容散佈系統(付費音樂或隨選音樂應用程式等)或實質媒體(CD、DVD、半導體晶 片、硬碟及記憶卡等)散佈由此產品製作之 MPEG Layer-3 相容內容。此類用途須獲得獨 立授權。

如需詳細資訊,請瀏覽 http://mp3licensing.com。

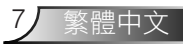

## 安全規格注意事項

#### 聯邦通訊委員會聲明 **- B** 類

本設備會產生、使用並放射無線射頻能量,若未依照説明書的指示進行安裝與使用,可能 會干擾無線電通訊。依據聯邦通訊委員會規章第 15 篇之 B,本產品經過測試符合 B 類運 算裝置的限制,其設計可在住家安裝環境運作下正常防護此干擾。然而,這並不保證特定 的安裝方式就不會產生干擾, 若本設備確實對收音機或電視的收訊產生有害干擾(可將本 設備關閉後重新啟動進行確認),建議使用者嘗試以下列任一或多種方式修正干擾:

- y 重新調整接收天線的方向或位置。
- y 增加設備和接收器之間的距離。
- y 將設備和接收器分別連接到不同的電路插座上。
- 洽詢經銷商或資深的收音機/電視技術人員尋求協助。

注意:本 B 類數位裝置符合加拿大 ICES-003 標準。

Cet appareil numérique de la classe B est conforme à la norme NMB-003 du Canada.

#### 加拿大工業規範資訊

操作時可能會出現下列兩種情形:

(1) 本裝置不得產生干擾,此外

(2) 本裝置必須接收任何干擾,包括可能會導致裝置非預期運作效果的干擾。

使用者應注意,請務必依照本手冊所示之方式使用本裝置,以符合無線射頻暴露規定。若 未依照手冊説明之方式使用本裝置,可能會導致無線射頻暴露過量的情況。

本 [B] 類數位裝置符合加拿大 ICES-003 標準。

Cet appareil numérique de la classe [B] est conforme à la norme NMB-003 du Canada.

使用說明:本設備須符合下列條件,方符合聯邦通訊委員會的設備規定。若纜線內含 EMI 亞鐵鹽芯,則將纜線的亞鐵鹽芯端接至投影機。使用投影機隨附的纜線或指定的纜線。 備註:若未經負責合規性之單位明確核可任意變更或修改,使用者可能會失去操作此設備 的授權。

#### 符合 **IDA** 標準 **DA103121**

# **CE** 聲明

電磁相容性聲明:符合 2004/108/EC 指令 低電壓指令:符合 2006/-95/EC 指令。

# 廢電子電機設備指令 **(WEEE)** 聲明

下列資訊僅適用於歐盟會員國:

右側標誌符合廢電子電機設備指令 2002/96/EC(WEEE)。該標誌所代表的規定,要求設備 不得以未分類的一般廢棄物丟棄,須依據當地法令透過回收系統處理。

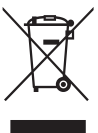

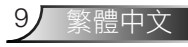

介紹

# 包裝內容物

下列所有物品附隨您的投影機。請確認您具備所有物品,若缺少任何物品請聯絡 您當地經銷商或服務中心。

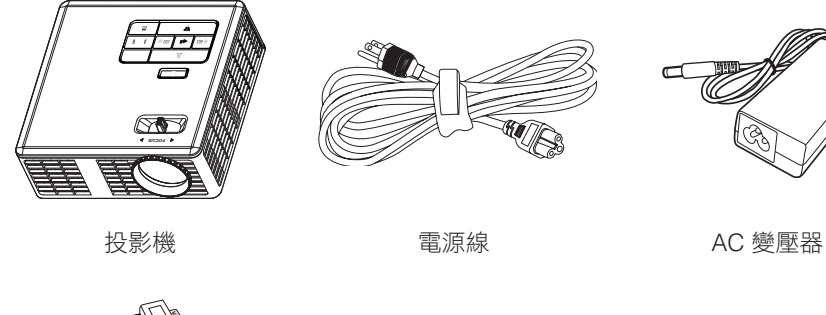

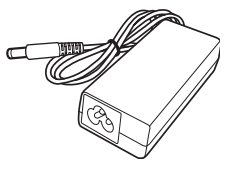

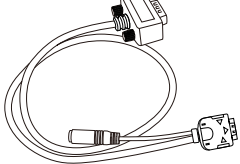

通用 24 針轉 VGA/音訊轉接 線

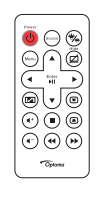

遙控器

備註:遙控器隨附電池。

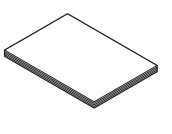

快速啟動卡

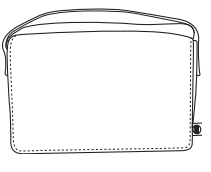

及文件 護套

繁體中文 10

# 關於您的投影機

主機

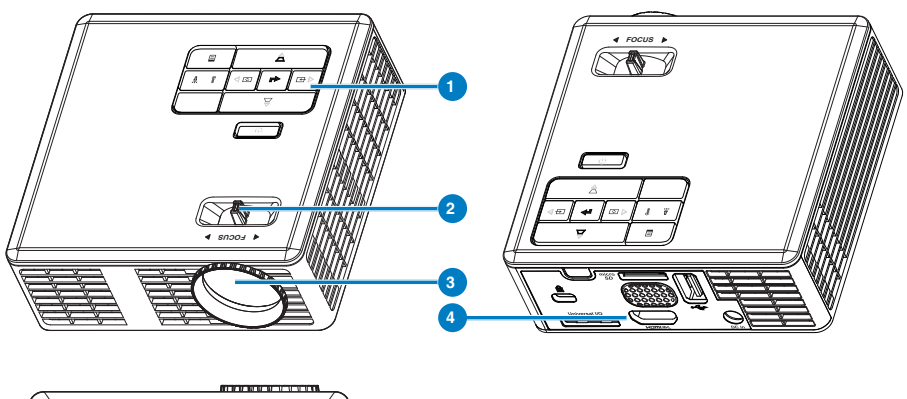

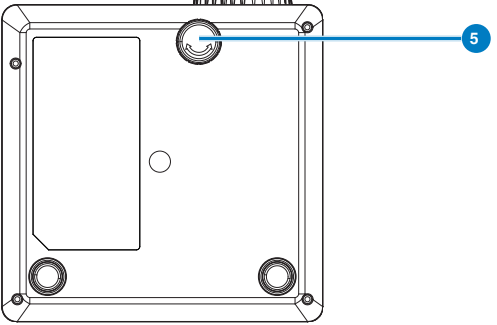

## **#** 說明

控制面板

### 焦距調整環

- 鏡頭
- 輸入/輸出接線
- 傾斜調整環

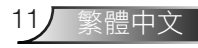

### 輸入/輸出接線

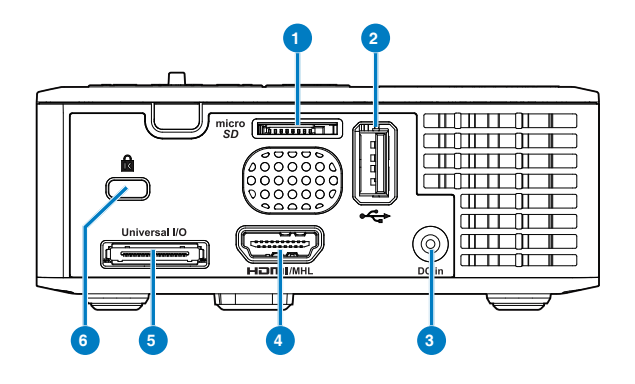

### **#** 說明

- MicroSD 記憶卡插槽
- USB A 型接頭
- DC 輸入接頭
- HDMI/MHL 接頭
- 通用 I/O 接頭
- 安全纜線孔

# 控制面板

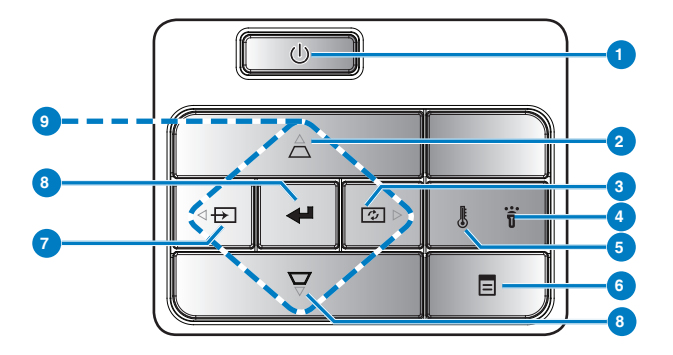

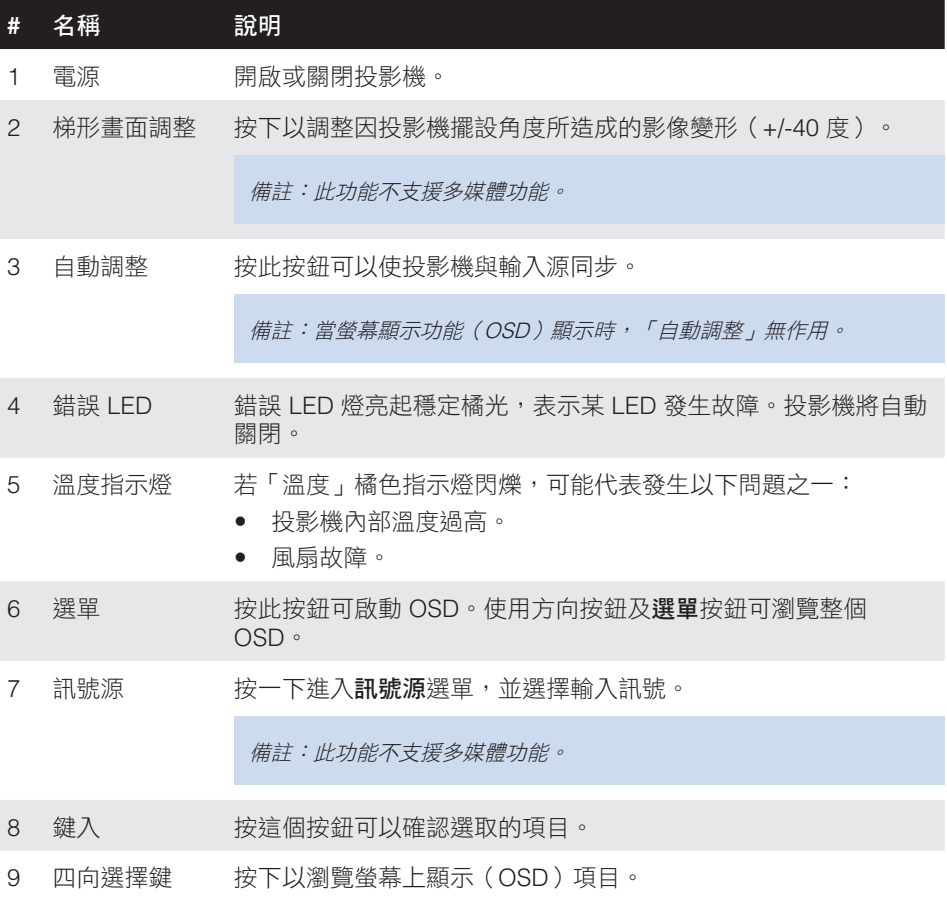

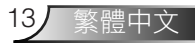

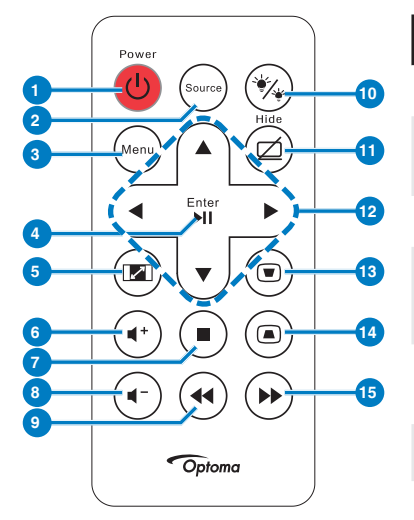

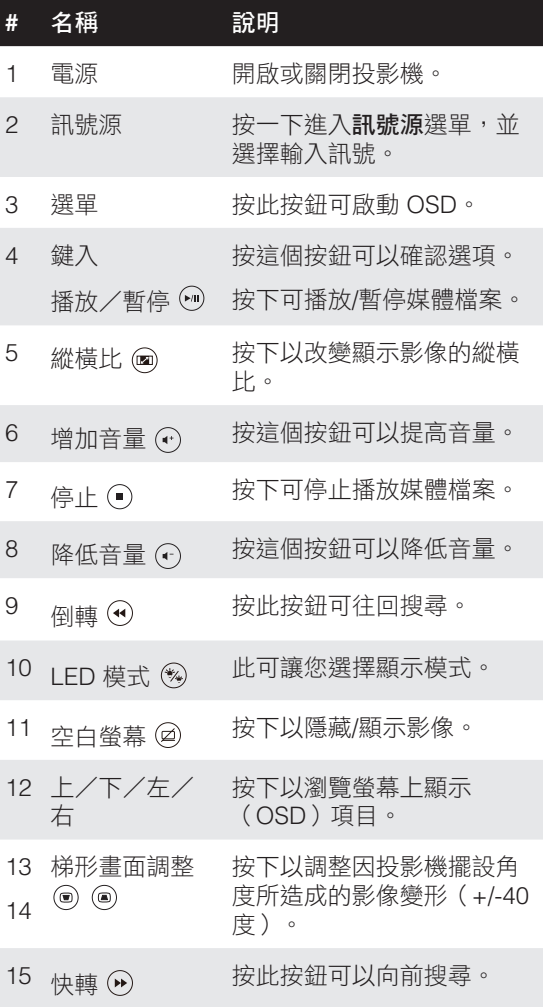

### 安裝遙控器電池

- 1. 按下側開扣並拉出電池座,即可取出電池座。
- 2. 插入 CR2025 鈕扣電池,並依據電池座上的標示正確對 準電極。

備註:初次使用遙控器時,電池與接點之間有一片塑膠片。使用 前請先取出此塑膠片。

3. 裝回電池座。

### 遙控器運作範圍

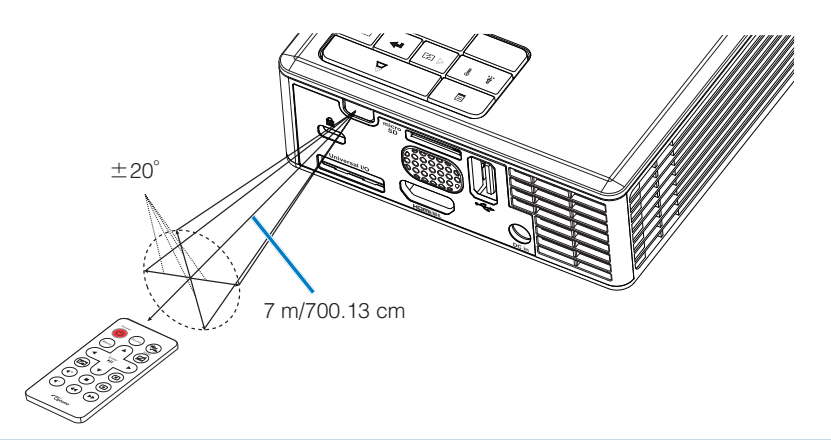

備詳:實際運作範圍可能與圖示稍許不同。此外,電力不足的電池會降低遙控器的操作範圍,甚 至無法運作。

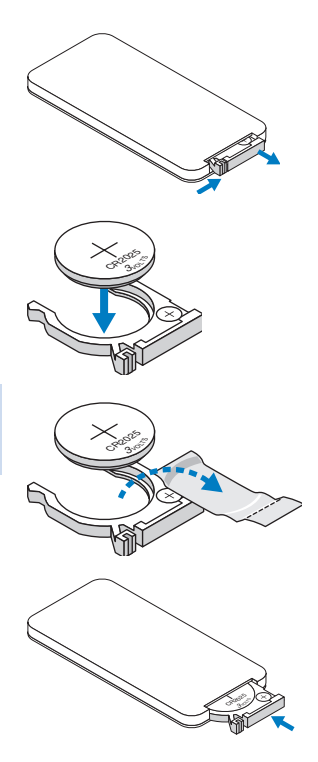

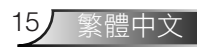

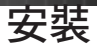

連接至電腦

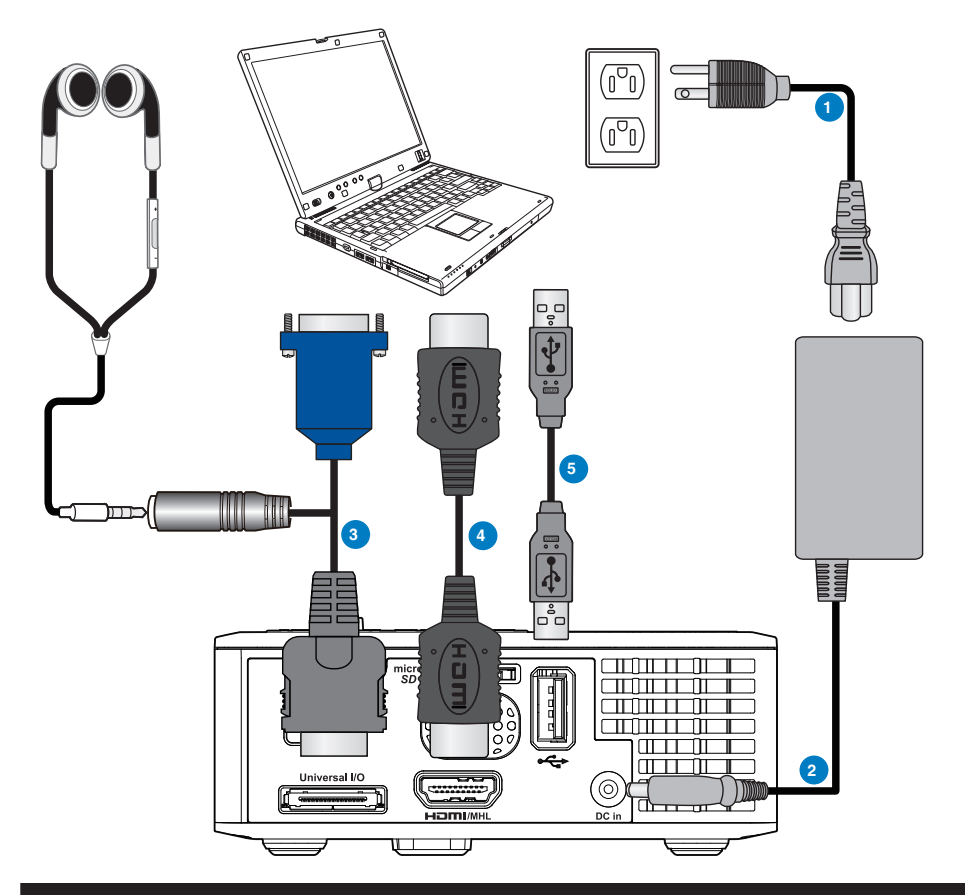

### **#** 說明

- 電源線
- AC 變壓器
- 通用 24 針轉 VGA/音訊轉接線
- HDMI 訊號線 \*
- USB-A 至 USB-A 傳輸線 \*

\* 備註:該配件並非投影機隨附項目。

連接至 **DVD** 放影機

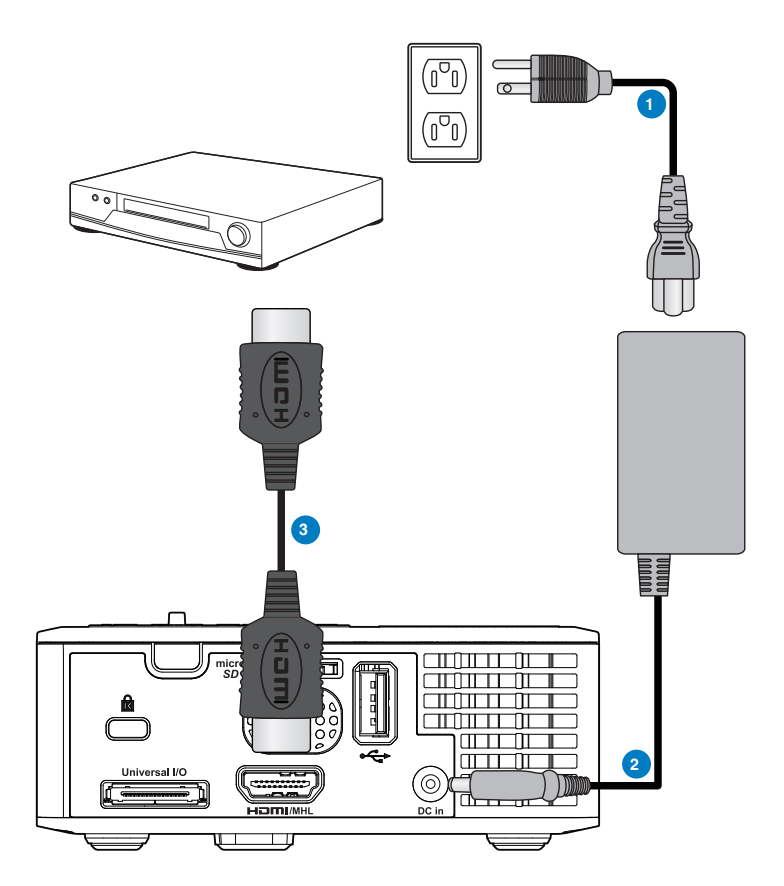

### **#** 說明

- 電源線
- AC 變壓器
- HDMI 訊號線 \*

\* 備註:該配件並非投影機隨附項目。

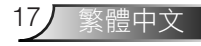

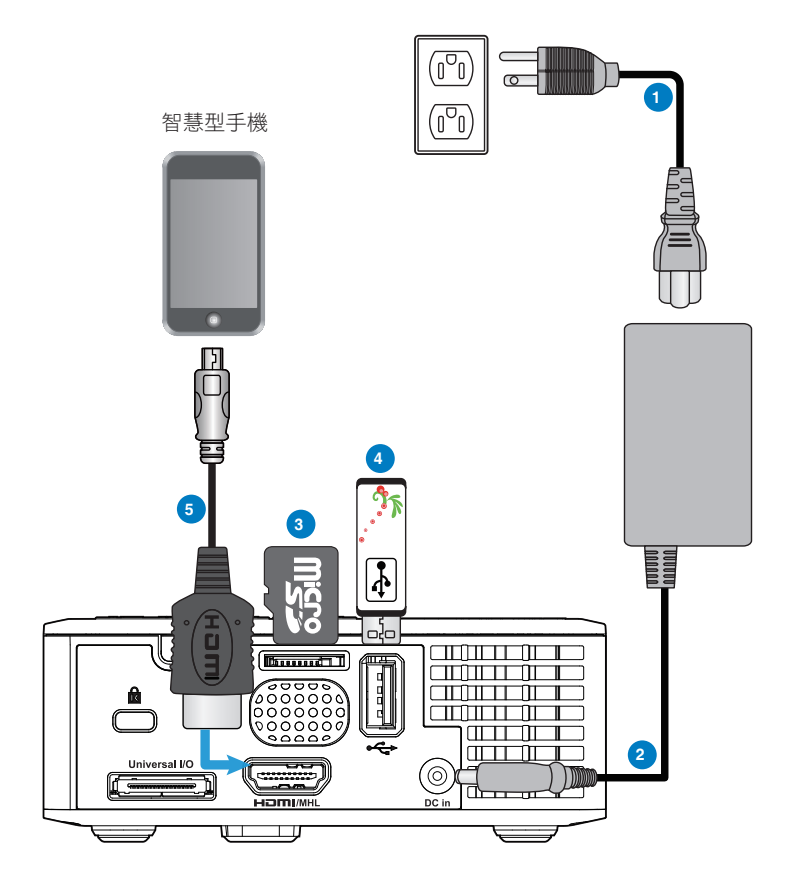

### **#** 說明

- 電源線
- AC 變壓器
- MicroSD 記憶卡 \*
- USB 隨身碟 \*
- MHL 線 \*

\* 備註:該配件並非投影機隨附項目。

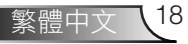

# 開啟/關閉投影機

#### 開啟投影機

備註:在您開啟訊號輸入來源之前(電腦、DVD 放影機等),先開啟投影機。「電源」按鈕會閃 爍橘光,直到其按下為止。

- 1. 連接電源線、AC 變壓器及適用的訊號線至投影機。
- 2. 按下「電源」按鈕。
- 3. 開啟您的訊號輸入源(電腦、DVD 播放機等)。
- 4. 使用適當訊號線連接您的訊號輸入源與投影機。
- 5. 輸入源係取決於上一次連接的輸入源。(投影機的輸入源是預設為多媒體)。若有需要可 改變投影機的輸入源。
- 6. 如果投影機同時連接多種訊號源,請按下遙控器或控制面板上的訊號源按鈕,選擇所 要的訊號源。

#### 關閉投影機

1. 按下「電源」按鈕。請依據螢幕上顯示的指示正確關閉投影機。

備詳:後幕上會顯示「按下電源按鈕來關閉投影機。」訊息。訊息將在 5 秒鐘後消失,或者您也 可按下「選單」按鈕將其清除。

- 2. 再次按下「電源」按鈕。冷卻風扇會持續運轉約 3~5 秒鐘。
- 3. 拔掉連接電源插座和投影機的電源線及 AC 變壓器。

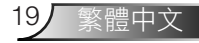

## 調整投影的影像

### 升高投影機高度

將投影機升高至需要的顯示角度,並使用前傾斜調整環微調顯示角度。

### 降低投影機高度

降低投影機並使用前傾斜調整環微調顯示角度。

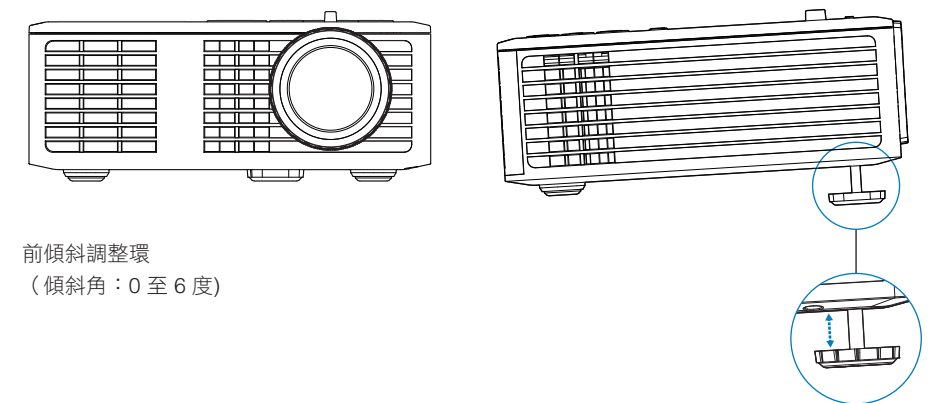

### 調整顯示器對焦

重要備註:為了避免損壞投影機,在移動投影機或將投影機放入手提袋之前,一定要先確定調整 環已完全收回。

旋轉變焦調整片,直到影像清晰為止。本投影機的聚焦距離為 3.18 英呎至 8.48 英呎(97 公分至 258 公分)。

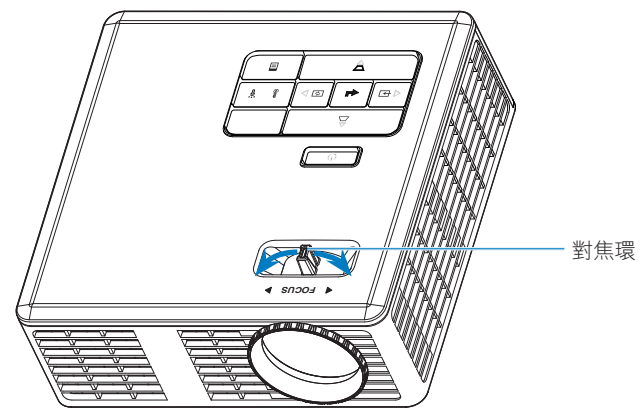

調整投影影像大小

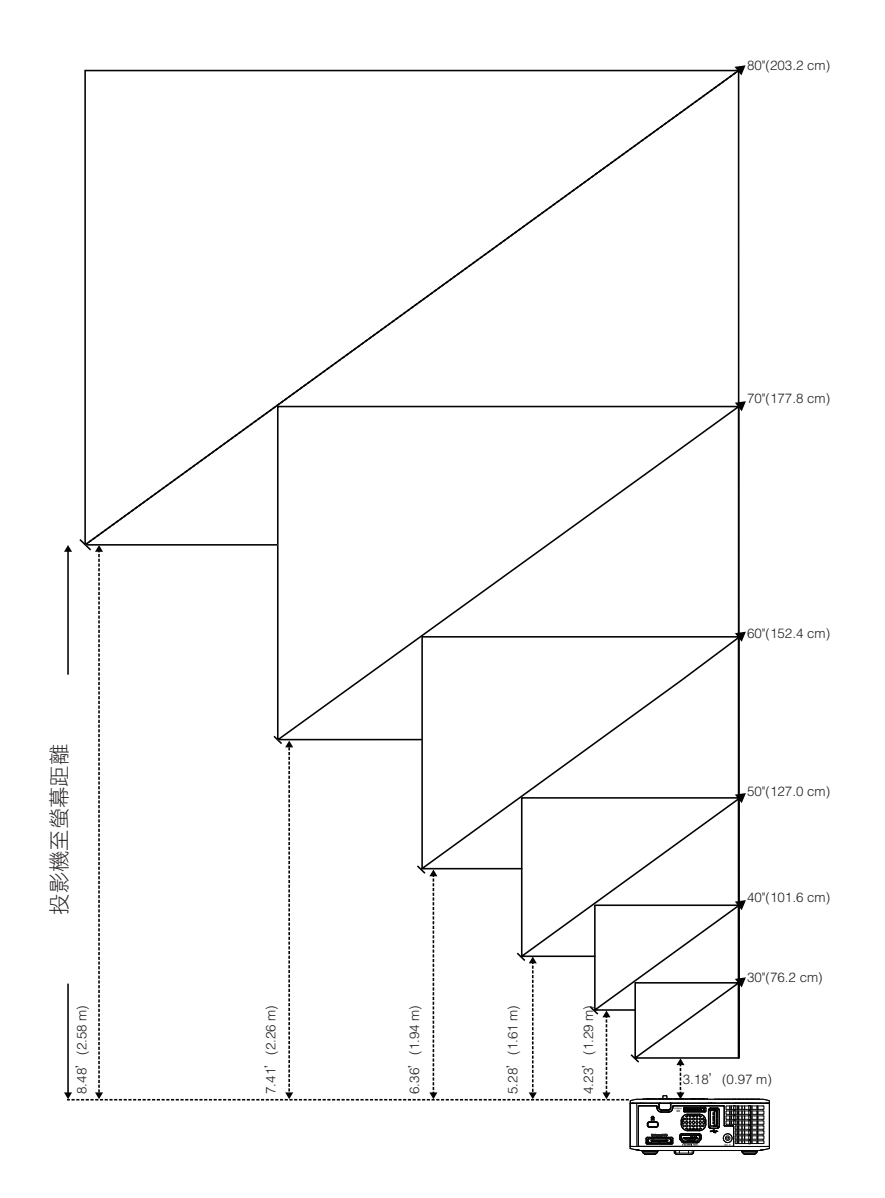

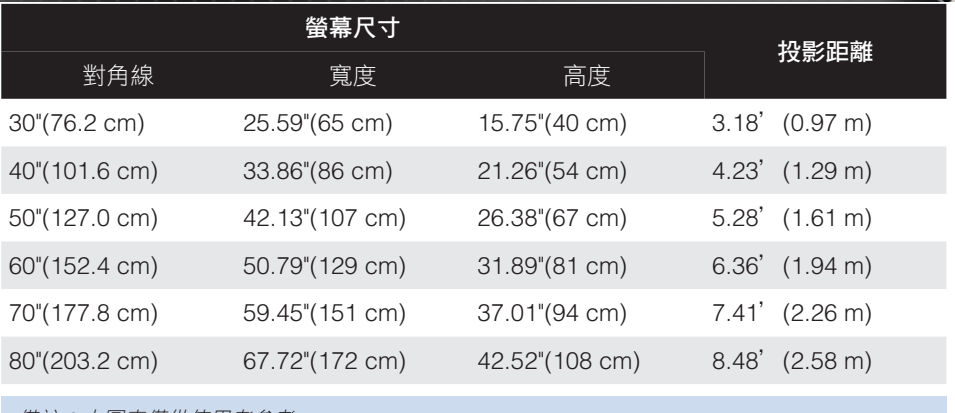

備註:本圖表僅供使用者參考。

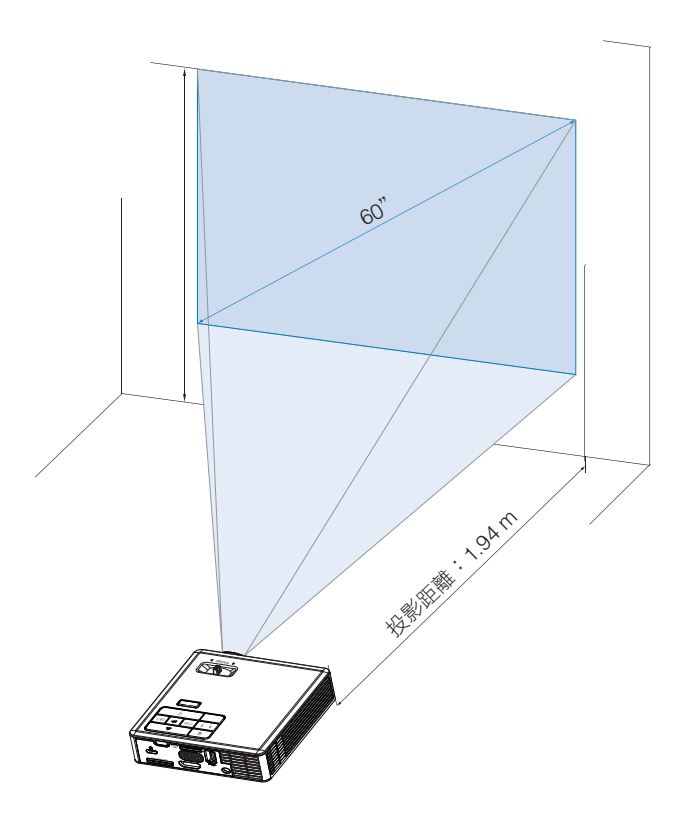

# 使用者控制項目

# 使用螢幕顯示功能表

- 1. 本投影機具備多國語言的螢幕顯示選單(OSD),無論有沒有輸入源都可以顯示。
- 2. 按下控制面板或遙控器上的選單按鈕,進入主選單。
- 3. 欲選擇一選項,請按投影機控制面板或遙控器上的 (•)或 (•) 按鈕。
- 4. 使用控制面板或遙控器上的 (•) 或 (•) 按鈕調整設定。
- 5. 若要退出 OSD, 請按下控制面板或遙控器上的選單按鈕。

# 主選單

### 語言

讓您設定 OSD 的語言。按下 ⊙ 和 ⊙ 可選擇不同的語言,然後按下 ⊖ 即可變更語言。

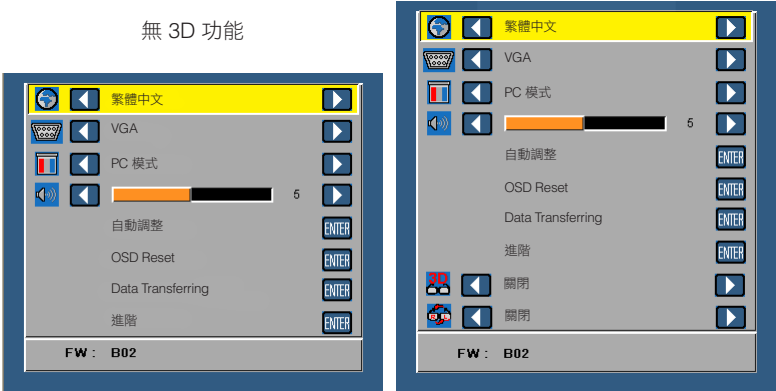

有 3D 功能

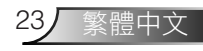

### 訊號源

您可在「訊號源」選單中選擇投影機的輸入源。

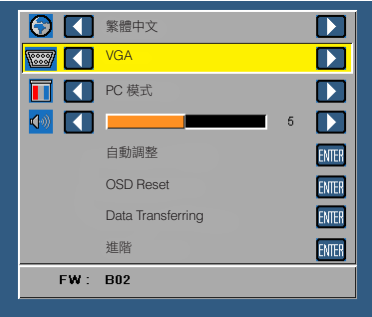

### ■ 訊號自動搜尋

若選擇並按下 → 將其啟動,「自動」選項會自動搜尋下一個可用的輸入源。

**VGA**

按  $\Theta$  偵測 VGA 訊號。

**HDMI**

按下 $\Theta$ 可偵測 HDMI 訊號。

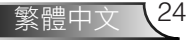

#### **USB**

允許從 USB 隨身碟播放相片、音樂或影片檔案。

**Micro SD**

允許從 microSD 記憶卡播放相片、音樂或影片檔案。

■ 內部記憶體

允許從投影機內部記憶體播放相片、音樂或影片檔案。

#### 顯示模式

「顯示模式」選單可讓您將顯示影像最佳化。選項有:「明亮」、「電腦」、「電影」及 「相片」模式。

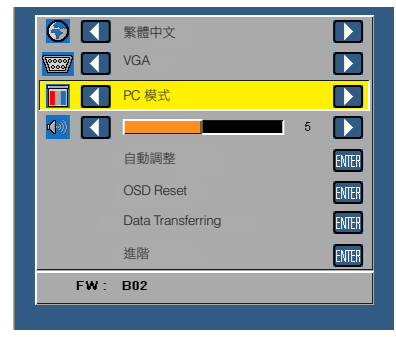

### 聲音

您可在「聲音」選單中調整投影機的音量設定。

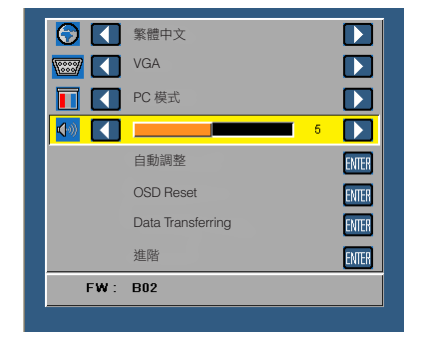

按下 (•) 可降低音量, 按下 (•) 可提高音量。

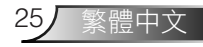

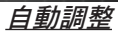

「自動調整」功能可於 VGA 來源(電腦模式) 中自動調整投影機的水平位置、

垂直位置、頻率及相位。

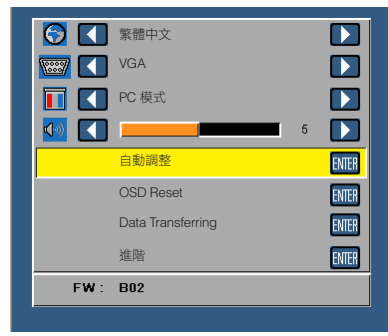

### **OSD Reset**

撰取並按下 (●),可將所有設定重設為出廠預設值。 會出現下列警告訊息:

重設為出廠預設值

出廠設定值的項目,包括了電腦訊號和視訊訊號的設定。

## **Data Transferring**

選擇並按下 → 以進行動作。 會出現下列警告訊息:

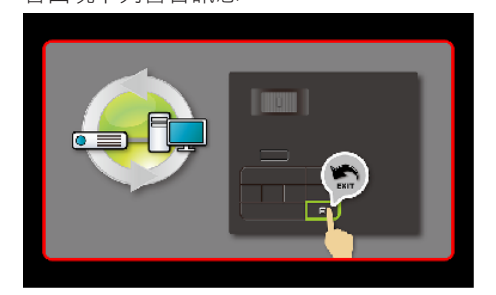

### 進階

參閱第 27~31 頁的「進階選單」說明。

### 韌體版本

顯示投影機目前的韌體版本。

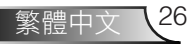

# 進階選單

「進階」選單可讓您變更顯示、影像及電源的設定。

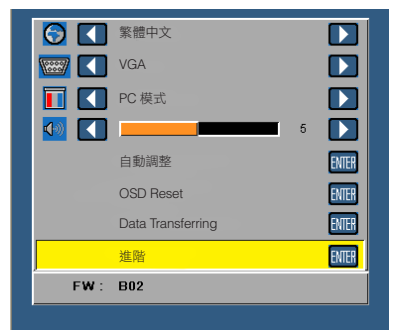

### 顯示(在電腦模式)

選取並按下 → 以啟動顯示設定。「顯示」選單提供下列選項:

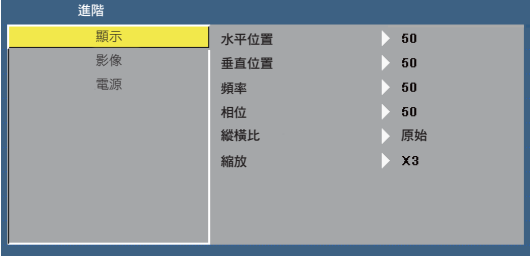

#### ■ 水平位置

按下 2 可將影像的水平位置往右移,按下 (2 可將影像的水平位置往左移。

■ 垂直位置

按下 2 可將影像的垂直位置往上移, 按下 2 可將影像的垂直位置往下移。

■ 頻率

供您改變顯示資料頻率以配合您電腦顯示卡的頻率。當您看到畫面出現垂直的閃爍波 紋線條時,請調整頻率來最小化這些線條。這只能粗略地調整。

■ 相位

使顯示的訊號的相位與顯示卡同步。當您遇到畫面不穩定或閃爍時,請使用相位功能 予以修正。這是精確的調整。

27 繁體中文

#### ■ 縱橫比

可讓您選擇一個縱橫比,以調整影像顯示的方式。選項有:原始、**16:9** 及 **4:3**。

- 原始:根據輸入訊號源,選擇**原始**,以維持投影機影像的縱橫比。
- 16:9: 輸入選擇會調整至符合螢幕寬度,並投射 16:9 的螢幕書面。
- 4:3: 輸入選擇會調整至符合螢幕的大小, 並投射 4:3 的影像。

#### ■ 縮放

按下 ④ 或 ⊙ 可進行縮放並檢視影像。

備註:隱藏式字幕選項僅可用於 NTSC。

### 顯示(在視頻模式)

選取並按下 → 以啟動顯示設定。「顯示」選單提供下列選項:

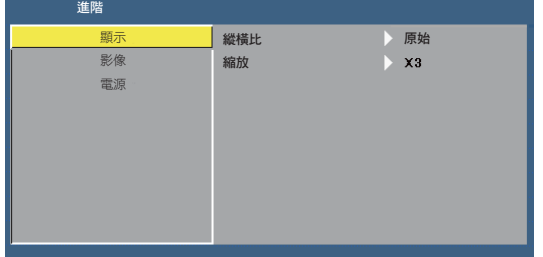

#### ■ 縱橫比

可讓您選擇一個縱橫比,以調整影像顯示的方式。選項有:原始、**16:9** 及 **4:3**。

- 原始:根據輸入訊號源,選擇**原始**,以維持投影機影像的縱橫比。
- 16:9:輸入選擇會調整至符合螢幕寬度,並投射 16:9 的螢幕書面。
- 4:3:輸入選擇會調整至符合螢幕的大小,並投射 4:3 的影像。
- 縮放

按下 ④ 或 ⊙ 可進行縮放並檢視影像。

### 影像(在電腦模式)

選取並按下 → 以啟動影像設定。「影像」選單提供下列選項:

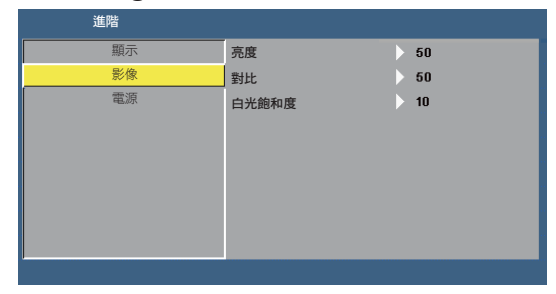

■ 亮度

按下 (4) 和 (v) 調整影像的亮度。

對比

按下 4和 → 調整顯示對比。

■ 白光飽和度

按下 → 並使用 →及→ 來調整顯示白光飽和度。

備註: 如果您調整了亮度、對比及白光飽和度的設定, 授影機會自動切換至「自訂模式」。

### 影像(在視頻模式)

選取並按下 → 以啟動影像設定。「影像」選單提供下列選項:

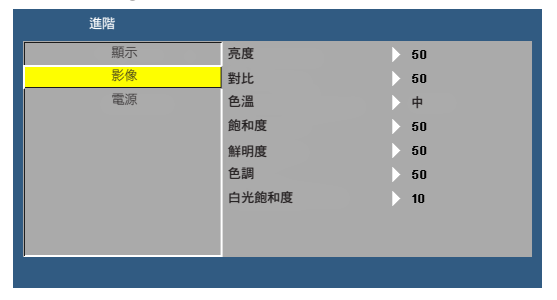

■ 亮度

按下 4 和 → 調整影像的亮度。

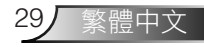

#### ■ 對比

按下 4 和 (•)調整顯示對比。

■ 色溫

供您調整色溫。色溫較高時螢幕顯得較偏冷色系,色溫較低時則顯得較偏暖色系。

■ 飽和度

供您將視訊訊號源由黑白調整至色彩飽和。按下 2 可增加影像中的色彩量,按下 ? 可減少影像中的色彩量。

■ 鮮明度

按下 ② 可增加鮮明度, 按下 ③ 可減少鮮明度。

■ 色調

按下 2 可增加影像中的綠色,按下 y 可減少影像中的綠色(僅限 NTSC 適用)。

■ 白光餉和度

按下 → 並使用 →及→ 來調整顯示白光飽和度。

備註:

1. 如果您調整了亮度、對比、色溫、飽和度、鮮明度、色調及白光飽和度的設定,投影機會 自動切換至「自訂模式」。

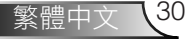

#### 電源

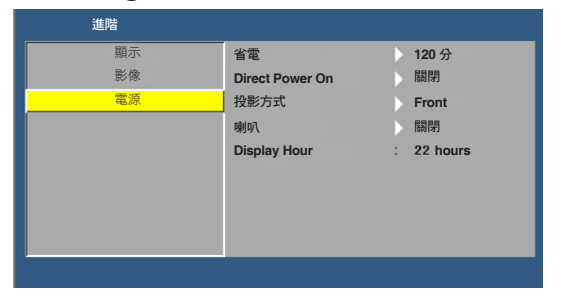

選擇並按下 (4) 啟動電源設定。「電源」選單提供下列選項:

#### ■ 省雷

選擇關閉可停用省電模式。根據預設,投影機設定為 120 分鐘無活動後便進入省電模 式。切換至省電模式之前螢幕上顯示一個 60 秒倒數警告訊息。倒數期間按下任何按鈕 即可停止省電模式。

您亦可設定不同的延遲期間來進入省電模式。延遲期間指的是您想讓投影機在沒有訊 號輸入的情形下等待的時間, 省電功能可設為 **30**、**60**、**90**,或 **120** 分。若於延遲期 間內沒有偵測到輸入訊號,投影機將自動關機。若要啟動投影機,請按下「電源」按 鈕。

#### **Direct Power On**

選擇 開啟 可啟動直接開機模式。投影機將自動在供應 AC 電源時自動開機,而不需按 下投影機控制面板或遙控器上的「電源」按鈕。

#### ■ 投影方式

使您可根據投影機固定方式選擇投影機模式。

- y Front:此為預設選項。
- y Rear:投影機會倒轉影像,以便從透明螢幕背面投影。
- Front Ceiling:天花板懸吊投影時,投影機會將影像上下顛倒。
- y Rear Ceiling:投影機會將影像倒轉並上下顛倒。您可使用天花板形式投影,從透 明螢幕的後方投影。

#### ■ 喇叭

選擇開啟或關閉口開放或關閉喇叭。

#### **Display Hour**

顯示投影機的時間。

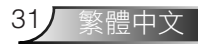

# 多媒體簡介

支援的多媒體格式:

# 相片格式

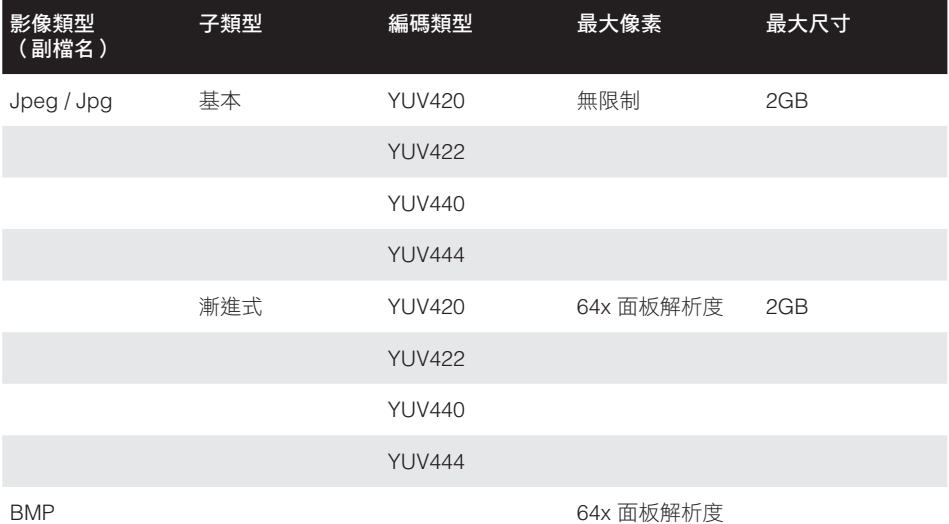

### 視訊格式

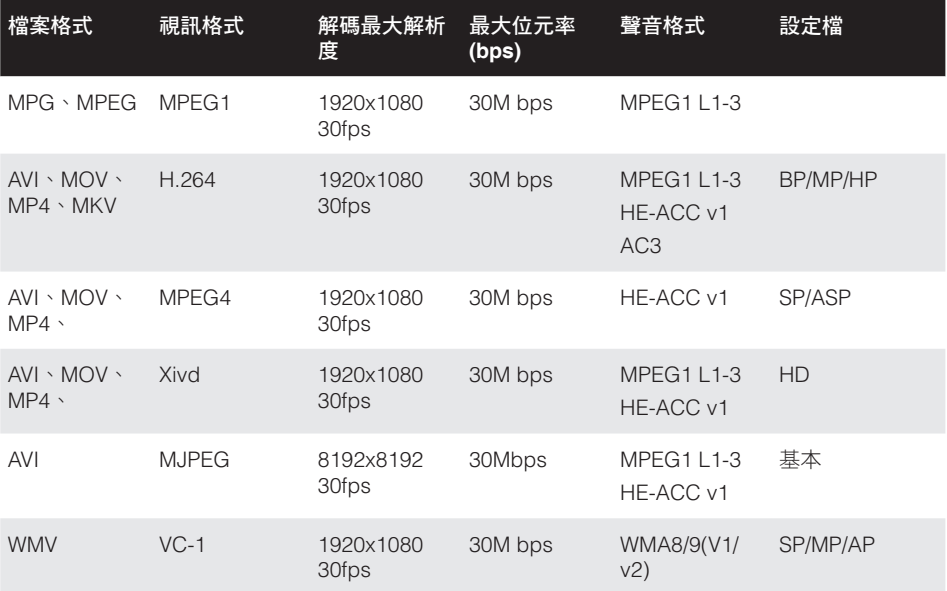

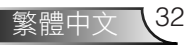

# 聲音格式

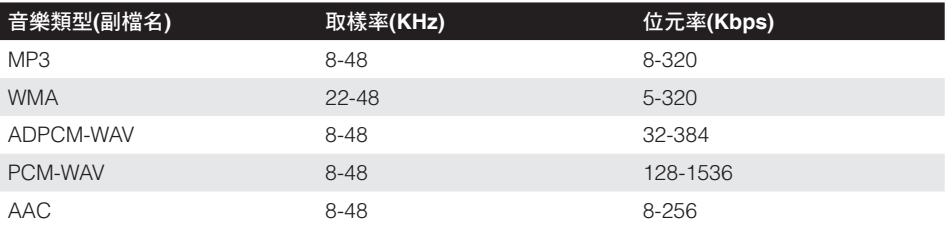

# **Office** 檢視器格式

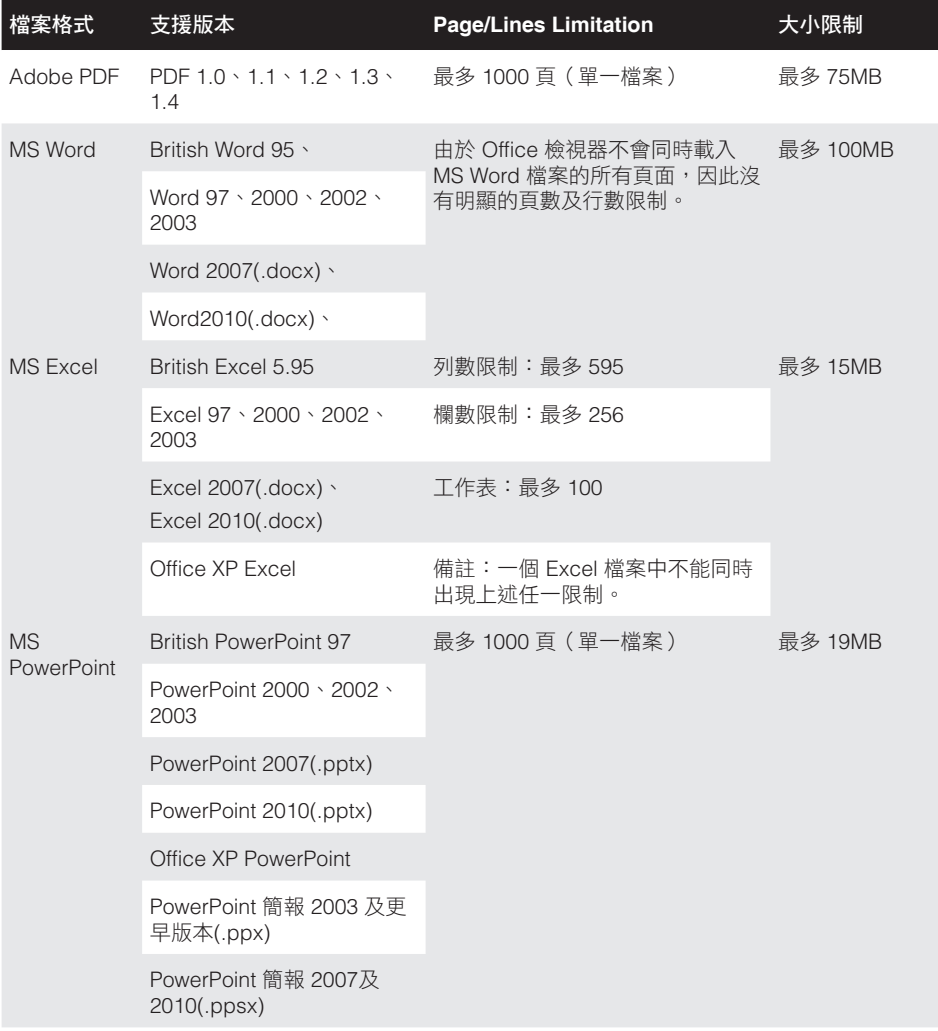

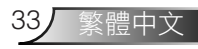

### 如何使用 **USB** 設定多媒體的檔案類型

備註:

- 1. 若要使用多媒體 USB 功能, USB 隨身碟必須插入投影機。
- 2. 由於存在相容性問題,因此請勿連接相機的 USB 連接埠。

請依照下列步驟,在投影機上播放相片、影片、音樂或 Office 檢視器檔案:

1. 將電源線連接 AC 變壓器,然後按下「電源」按鈕啟動投影機。

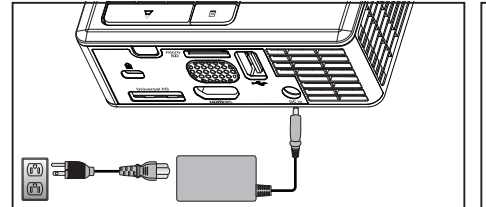

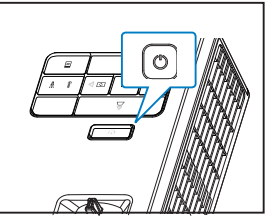

2. 將 **USB** 隨身碟插入投影機。

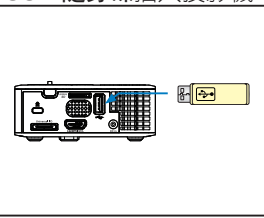

3. 進入訊號源選單,選擇 USB 選項並按下 → 按鈕。若在此步驟中選取 USB 選項,影 像輸入源會自動切換至多媒體選單。

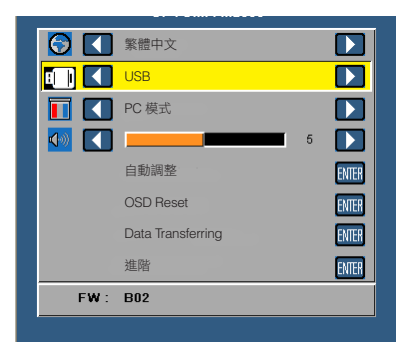

4. 選擇多媒體檔案:相片、影片、音樂 或 **Office Viewer**,然後按下 開始播放。或是 選擇設定選項,變更相片、影片、音樂或 **Office Viewer** 的設定。

### 如何使用 **MicroSD** 設定多媒體的檔案類型

備註:若要使用多媒體 microSD 功能,microSD 記憶卡必須插入投影機。

請依照下列步驟,在投影機上播放相片、影片、音樂或 Office 檢視器檔案:

1. 將電源線連接 AC 變壓器,然後按下「電源」按鈕啟動投影機。

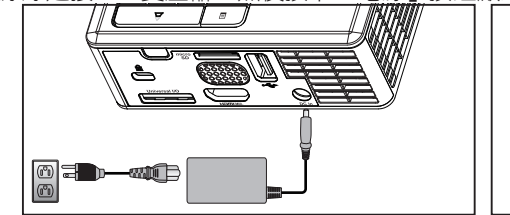

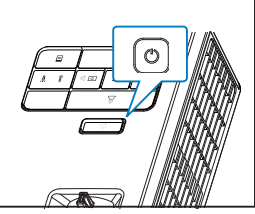

2. 將 **MicroSD 記憶卡**插入投影機。當您插入 microSD 記憶卡時,影像輸入來源會自動 切換至 microSD 畫面。

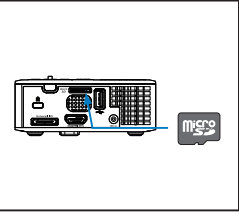

3. 進入訊號源選單,選擇 Micro SD 選項並按下 → 按鈕。若在此步驟中選取 Micro SD 選項,影像輸入源會自動切換至多媒體選單。

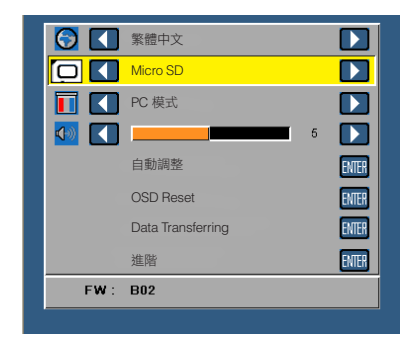

4. 選擇多媒體檔案:相片、影片、音樂或 **Office Viewer**,然後按下 開始播放。或是 選擇設定選項,變更相片、影片、音樂或 **Office Viewer** 的設定。

### 如何使用內部記憶體設定多媒體的檔案類型

請依照下列步驟,在投影機上播放相片、影片、音樂或 Office 檢視器檔案: 1. 將電源線連接 AC 變壓器,然後按下「雷源」按鈕啟動投影機。

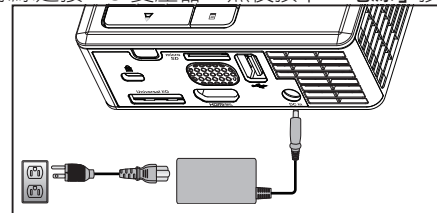

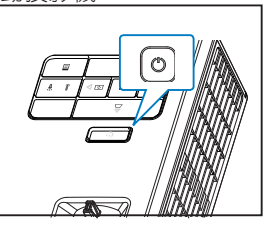

2. 進入**訊號源**選單,選擇**內部記憶體**選項並按下 ៍ 按鈕。若在此步驟中選取 內部記憶體選項,影像輸入源會自動切換至多媒體選單。

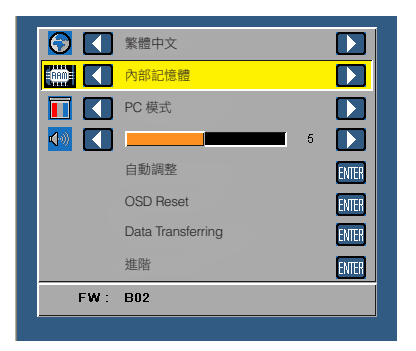

3. 選擇多媒體檔案: 相片、影片、音樂或 Office Viewer, 然後按下 → 開始播放。或是 選擇設定選項,變更相片、影片、音樂或 **Office Viewer** 的設定。

### 多媒體主選單

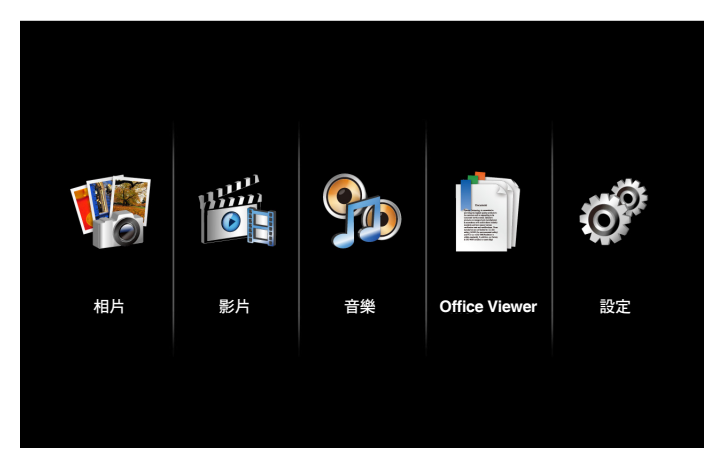

# **USB**、**MicroSD** 及內部記憶體的多媒體設定

多媒體設定選單可讓您變更 相片、影片、音樂及 Office Viewer 的設定。

備註:USB、MicroSD 及內部記憶體的多媒體設定選單及設定皆相同。

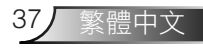

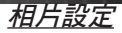

選取並按下 → 啟動相片設定選單。相片設定選單提供下列選項:

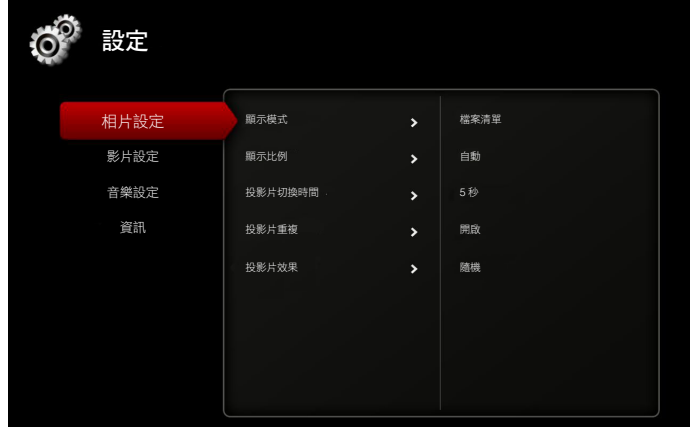

■ 顯示模式

按下 (•)或 。,選擇書面上的相片顯示模式。選項有:檔案清單、縮圖及投影片。

■ 顯示比例

按下 (•)或 (•),將相片顯示比例設為自動 (原始比例)或全螢幕 (全螢幕)。

■ 投影片切換時間

 $\mathcal{R}$ 下 (a) 或  $\left(\mathbf{v}\right)$ , 撰擇投影片切換時間。在鍮時之後, 影像會自動切換至下一張相片。 選項有:**5** 秒、**15** 秒、**30** 秒、**1** 分、**5** 分及 **15** 分。

■ 投影片重複

選擇**開啟**可設為重複播放投影片。或是選擇**關閉**,在播放到最後一百時停止投影片。

■ 投影片效果

按下 ④ 或 ⊙, 選擇您要的投影片效果。選項有:隨機、矩型、關閉、蛇型、分割、 擦去、百葉窗、線條、交叉方格、交叉及漩渦。

備註:投影片切換時間、投影片重複及投影片效果功能僅支援投影片播放模式。

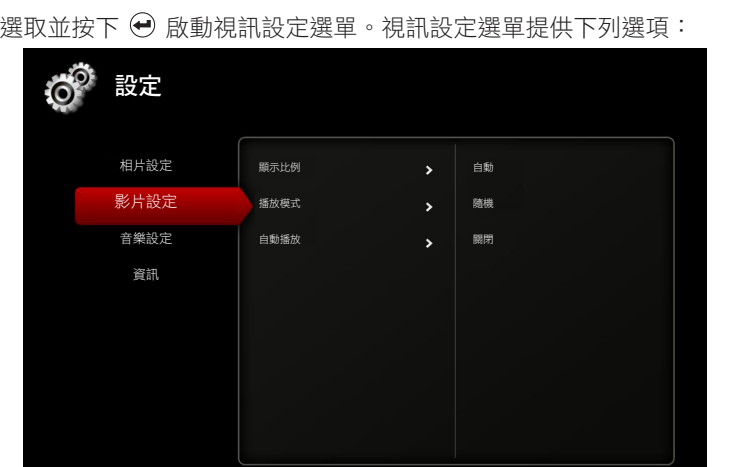

■ 顯示比例

影片設定

按下 ⊙ 或 ⊙ 選擇視訊顯示比例。

- y 自動:保持原始縱橫比。
- y 全螢幕:全螢幕。
- 播放模式

按下 ( )或 ( )選擇視訊播放模式。選項有:單次、重複單次、重複及隨機。

■ 自動播放 選擇開啟會在進入視訊清單時自動播放視訊。

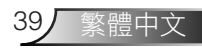

選取並按下 → 啟動音樂設定選單。音樂設定選單提供下列選項:

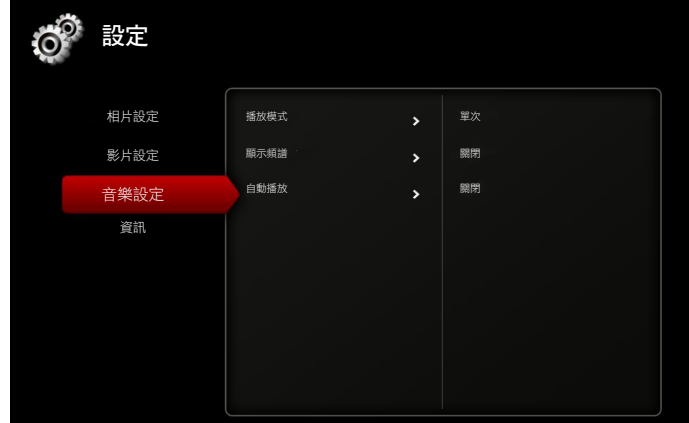

■ 播放模式

音樂設定

按下 ⊙ 或 ⊙ 選擇視訊播放模式。選項有:單次、重複單次、重複及隨機。

■ 顯示頻譜

選擇開啟可在播放音樂時顯示頻譜。

■ 自動播放

選擇開啟會在進入音樂清單時自動播放音樂。

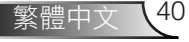

資訊

顯示投影機目前的韌體版本及日期。

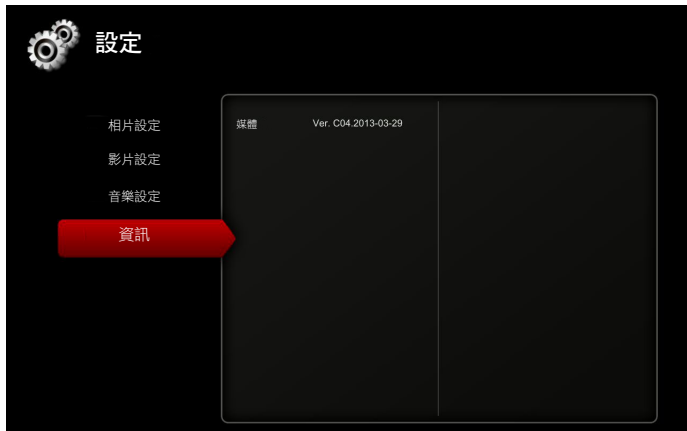

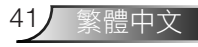

# 附錄

# 疑難排解

如果您在使用投影機時遇到困難,請參閱以下內容。若問題依舊存在,請聯絡當 地經銷商或服務中心。

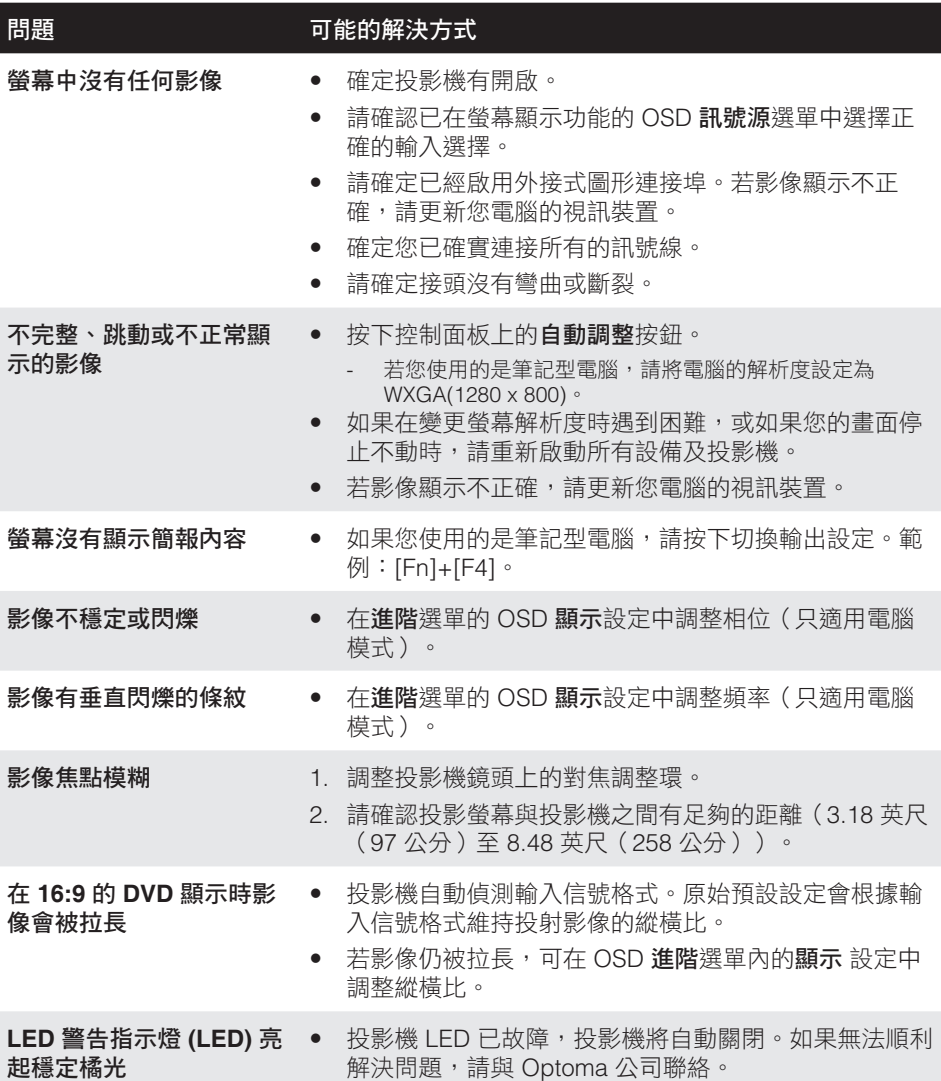

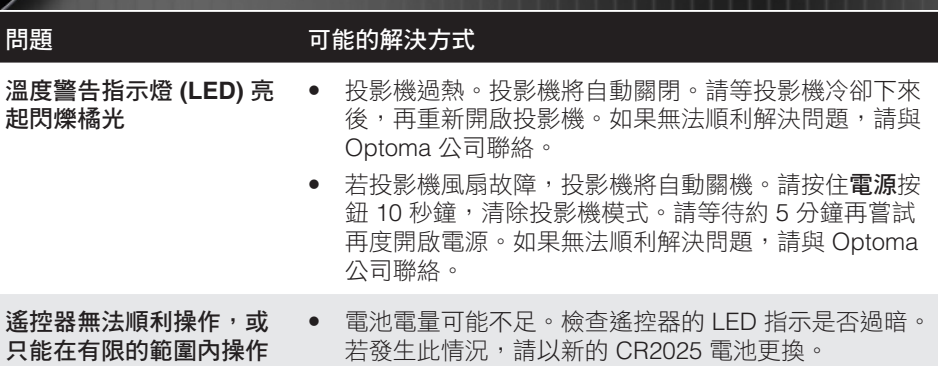

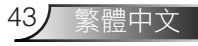

# 指示信號

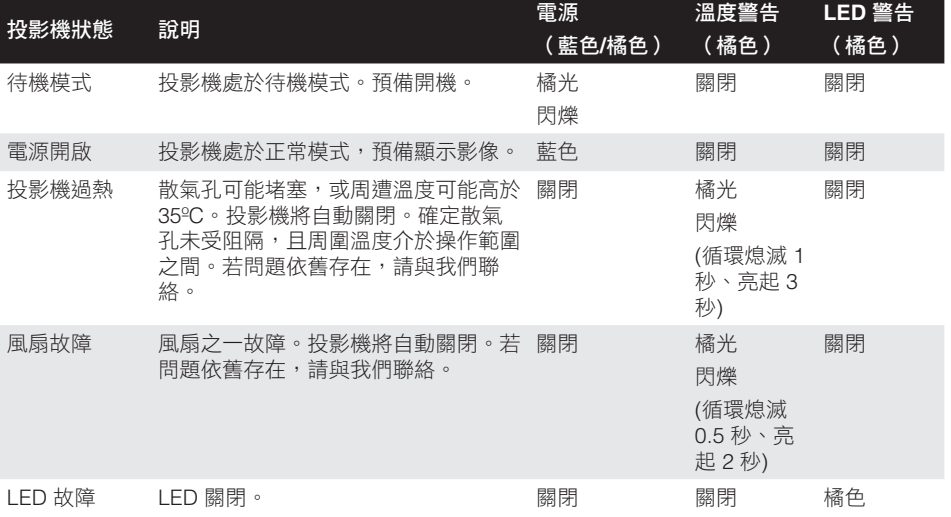

# 相容模式(類比/數位)

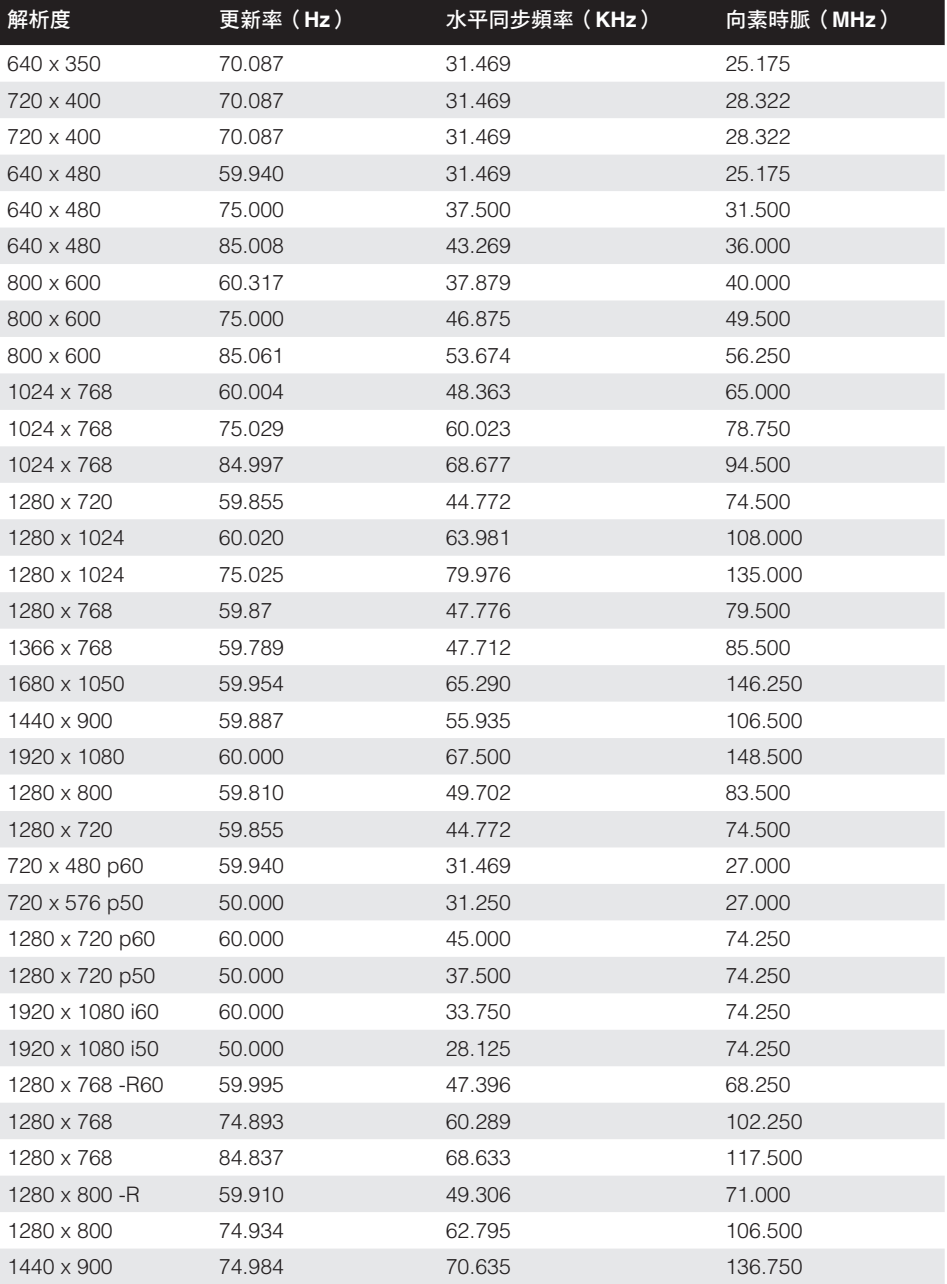

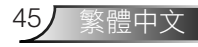

# 三腳架安裝投影機

將標準三腳架鎖入投影機上的螺絲孔。

備註: 1. 三腳架及天花板安裝架為選購配件。 2. 請注意,因錯誤安裝而造成的損壞,將會使保固無效。

單位:mm

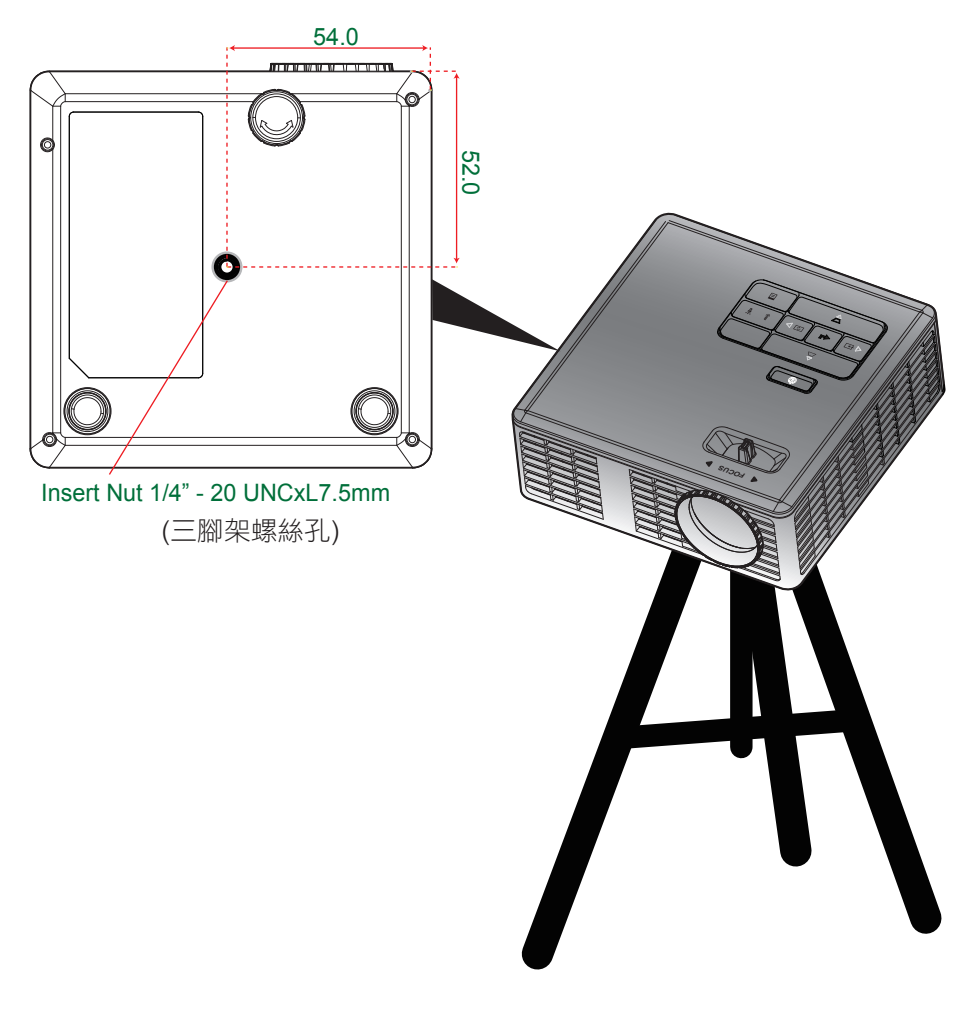

繁體中文 46